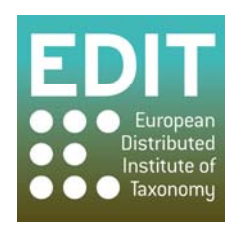

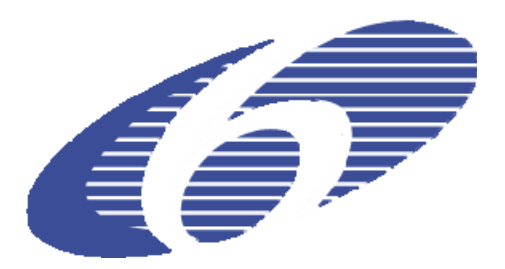

Project no. 018340

## **Project acronym: EDIT**

## **Project title: Toward the European Distributed Institute of Taxonomy**

Instrument: Network of Excellence

Thematic Priority: Sub-Priority 1.1.6.3: "Global Change and Ecosystems"

## **C5.147 Implementation of mechanism to nominate literature items for digitisation**

Due date of component: Month 52 Actual submission date: Month 52

Start date of project:  $01/03/2006$  Duration: 5 years

Organisation name of lead contractor for this component: 30 MFN

Revision: Final

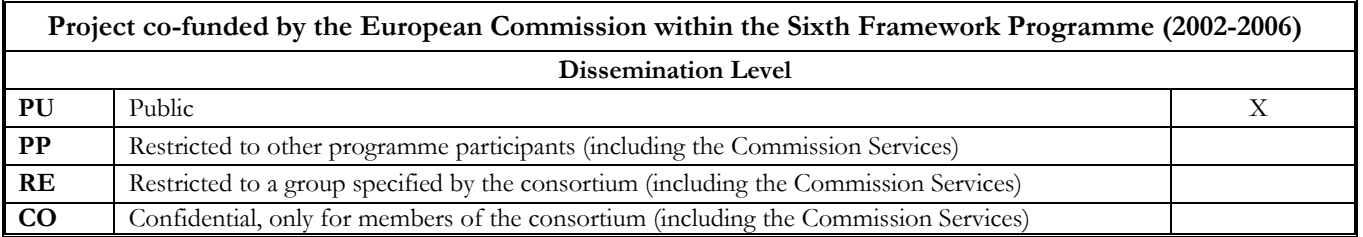

## **C5.147 Implementation of mechanism to nominate literature items for digitisation**

The *Global References Index to Biodiversity (GRIB)* prototype by the Head office of the Common Library Network (VZG) has been enhanced by a *Digitisation Management Tool.* The URL of the GRIB has changed to  $\frac{http://gso.gbv.de/DB=1.83/1}{http://gso.gbv.de/DB=1.83/1}$  $\frac{http://gso.gbv.de/DB=1.83/1}{http://gso.gbv.de/DB=1.83/1}$  $\frac{http://gso.gbv.de/DB=1.83/1}{http://gso.gbv.de/DB=1.83/1}$  $\frac{http://gso.gbv.de/DB=1.83/1}{http://gso.gbv.de/DB=1.83/1}$  to providing full functionality of this tool.

It serves two groups of users: scientists and librarians. Scientists in the need for online access to digitised literature can search the GRIB and nominate titles to be digitised, that are not available online yet. Librarians on the other hand can use the tool to indicate the digitisation status of a title, within their libraries digitisation workflow.

The tool consists of a customized JSON-API to modify the digitisation status of a record via web service and a JavaScript-based English language widget that can be embedded in the GRIB user interface (See Fig. 1) and other web applications like CDM based EDIT platform components or the BHL-Europe portal<sup>[2](#page-1-1)</sup>.

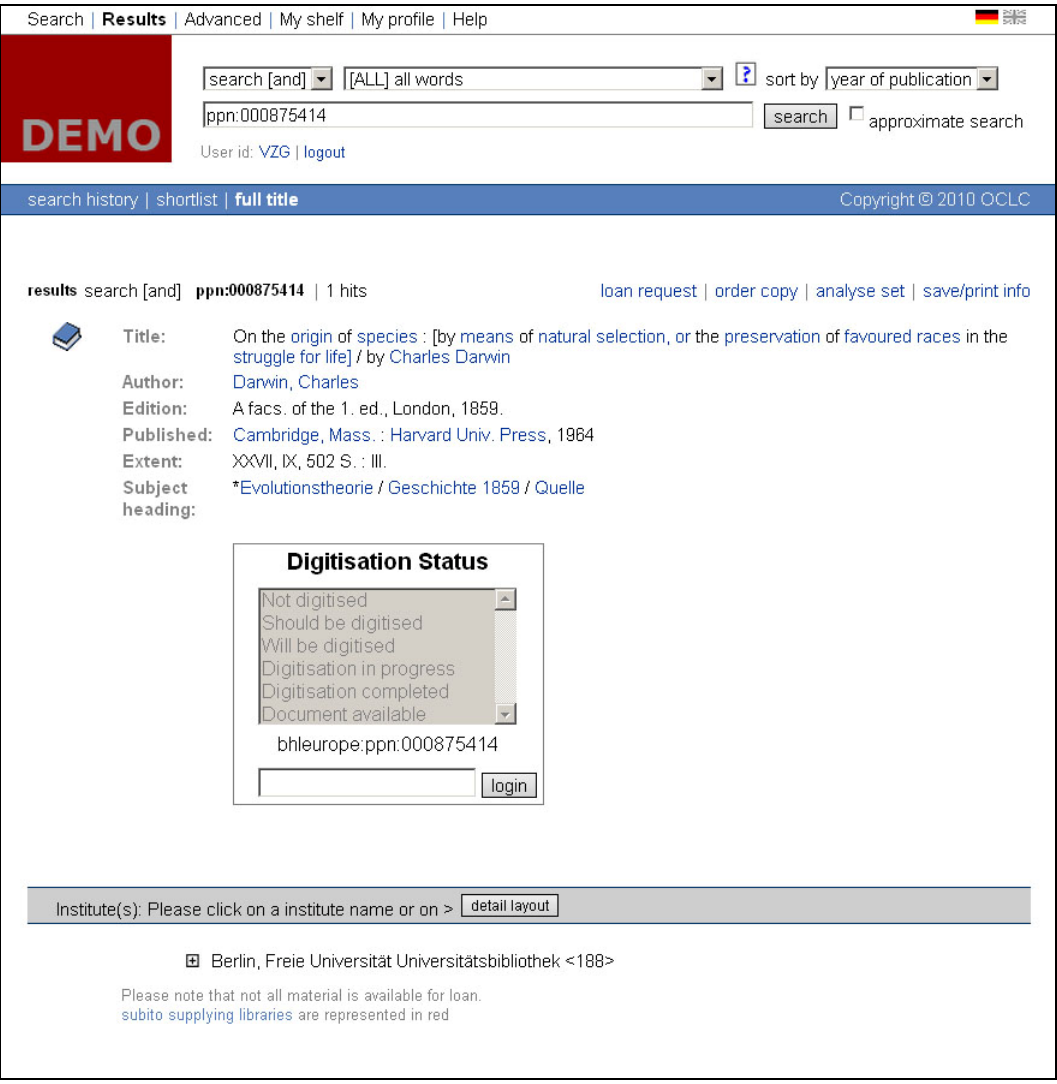

**Fig. 1 Widget embedded in the GRIB user interface** 

1

<span id="page-1-0"></span><sup>1</sup> Optimised for Firefox

<span id="page-1-1"></span><sup>2</sup> Prototype accessible at: http://prototype.bhl-europe.eu/

Depending on the group of user you belong to, the tool will give you different options to choose from. Scientists (using the password "PUBLIC"<sup>[3](#page-2-0)</sup>) can nominate literature to be scanned by changing the digitisation status to "Should be Digitised", whereas librarians (using the password "EDIT") can choose to set the status to "Should be digitised", "Will be digitised", "Digitisation" in progress", "Digitisation completed" and "Document available" (See Table 1).

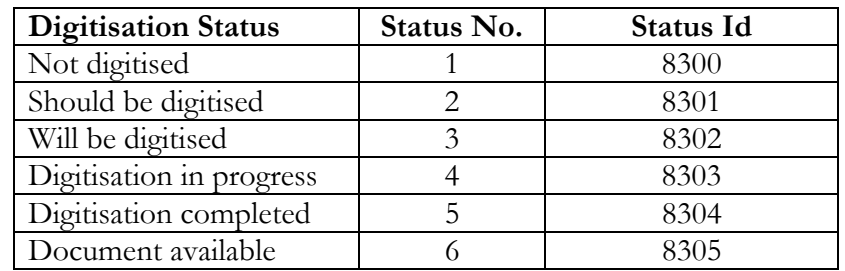

**Table 1 Values for the Digitisation Status**

Those functionalities can also be addressed via the JSON-API which is a simple REST-API, i.e. all parameters are provided as URL parameters added to a base URL.

- 1) Checking on the digitisation status. Request: <http://bhleurope.gbv.de//api?id=bhleurope:ppn:000766127> Response: {"options":[],"status":"8300","modifiedby":"EDIT","id":"bhleurope:ppn:000766127"}
- 2) Changing the digitisation status.
	- a) Login in as group librarian: Request: http://bhleurope.gbv.de//api?id=bhleurope:ppn:000766127&login=1&user=EDIT Response: {"options":["8300","8301","8302","8303","8304","8305"], "user":"EDIT","id":"bhleurope:ppn:000766127"}
	- b) Changing the status: Request: http://bhleurope.gbv.de//api?id=bhleurope:ppn:000766127&status=8301 Response: {"options":["8300","8301","8302","8303","8304","8305"],"status":8301, "modifiedby":"EDIT","user":"EDIT","id":"bhleurope:ppn:000766127"}
	- c) Logging out and looking at the new status: Request: http://bhleurope.gbv.de//api?id=bhleurope:ppn:000766127&logout=1 Response: {"options":[],"status":"8301","modifiedby":"EDIT","id":"bhleurope:ppn:000766127"}

The URL parameters are:

- Id: A unique record identifier. For now only the  $PPN<sup>4</sup>$  $PPN<sup>4</sup>$  $PPN<sup>4</sup>$  id as been assigned on ingest with the prefix "bhleurope"<sup>[5](#page-2-2)</sup>.
- Status: The new digitisation status must be a value from a predefined list (See Table 1 "Status  $\mathrm{Id}$ "). $\mathrm{^6}$  $\mathrm{^6}$  $\mathrm{^6}$
- Callback: A JavaScript callback method name.

The response format is a simple JSON object with the following fields:

- Id: The unique record identifier.
- Status: The digitisation status of the record.
- Options: A list of digitisation status which the current user is allowed to set.
- Error: An error message (only set if the action failed).

1

<span id="page-2-0"></span><sup>3</sup> By November 2010 it is planed to connect the GRIB to the EDIT user management framework (CSSO) allowing individual user access based on the above mentioned two groups of users.

<span id="page-2-1"></span><sup>4</sup> Pica Production Number

<span id="page-2-2"></span><sup>&</sup>lt;sup>5</sup> This has been done in regard to the ongoing discussion with BHL-Europe to build a shared system of unique identification.

<span id="page-2-3"></span><sup>6</sup> This status can also be used to search for records in the GRIB user interface and via SRU/SRW.